# **C Programming and Numerical Analysis**

**An Introduction**

## **Synthesis Lectures on Mechanical Engineering**

Synthesis Lectures on Mechanical Engineering series publishes 60–150 page publications pertaining to this diverse discipline of mechanical engineering. The series presents Lectures written for an audience of researchers, industry engineers, undergraduate and graduate students.

Additional Synthesis series will be developed covering key areas within mechanical engineering.

C Programming and Numerical Analysis: An Introduction Seiichi Nomura 2018

Mathematical Magnetohydrodynamics Nikolas Xiros 2018

Design Engineering Journey Ramana M. Pidaparti 2018

Introduction to Kinematics and Dynamics of Machinery Cho W. S. To 2017

Microcontroller Education: Do it Yourself, Reinvent the Wheel, Code to Learn Dimosthenis E. Bolanakis 2017

Solving Practical Engineering Mechanics Problems: Statics Sayavur I. Bakhtiyarov 2017

Unmanned Aircraft Design: A Review of Fundamentals Mohammad Sadraey 2017

Introduction to Refrigeration and Air Conditioning Systems: Theory and Applications Allan Kirkpatrick 2017

Resistance Spot Welding: Fundamentals and Applications for the Automotive Industry Menachem Kimchi and David H. Phillips 2017

MEMS Barometers Toward Vertical Position Detecton: Background Theory, System Prototyping, and Measurement Analysis Dimosthenis E. Bolanakis 2017

Engineering Finite Element Analysis Ramana M. Pidaparti 2017

Copyright © 2018 by Morgan & Claypool

All rights reserved. No part of this publication may be reproduced, stored in a retrieval system, or transmitted in any form or by any means—electronic, mechanical, photocopy, recording, or any other except for brief quotations in printed reviews, without the prior permission of the publisher.

C Programming and Numerical Analysis: An Introduction

Seiichi Nomura

<www.morganclaypool.com>

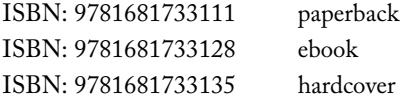

DOI 10.2200/S00835ED1V01Y201802MEC013

A Publication in the Morgan & Claypool Publishers series *SYNTHESIS LECTURES ON MECHANICAL ENGINEERING*

Lecture #13 Series ISSN Print 2573-3168 Electronic 2573-3176

# **C Programming and Numerical Analysis**

## **An Introduction**

Seiichi Nomura The University of Texas at Arlington

*SYNTHESIS LECTURES ON MECHANICAL ENGINEERING #13*

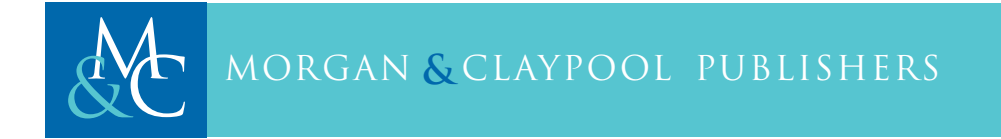

### **ABSTRACT**

This book is aimed at those in engineering/scientific fields who have never learned programming before but are eager to master the C language quickly so as to immediately apply it to problem solving in numerical analysis. The book skips unnecessary formality but explains all the important aspects of C essential for numerical analysis. Topics covered in numerical analysis include single and simultaneous equations, differential equations, numerical integration, and simulations by random numbers. In the Appendices, quick tutorials for gnuplot, Octave/MATLAB, and FORTRAN for C users are provided.

### **KEYWORDS**

C, numerical analysis, Unix, gcc, differential equations, simultaneous equations, Octave/MATLAB, FORTRAN, gnuplot

# **Contents**

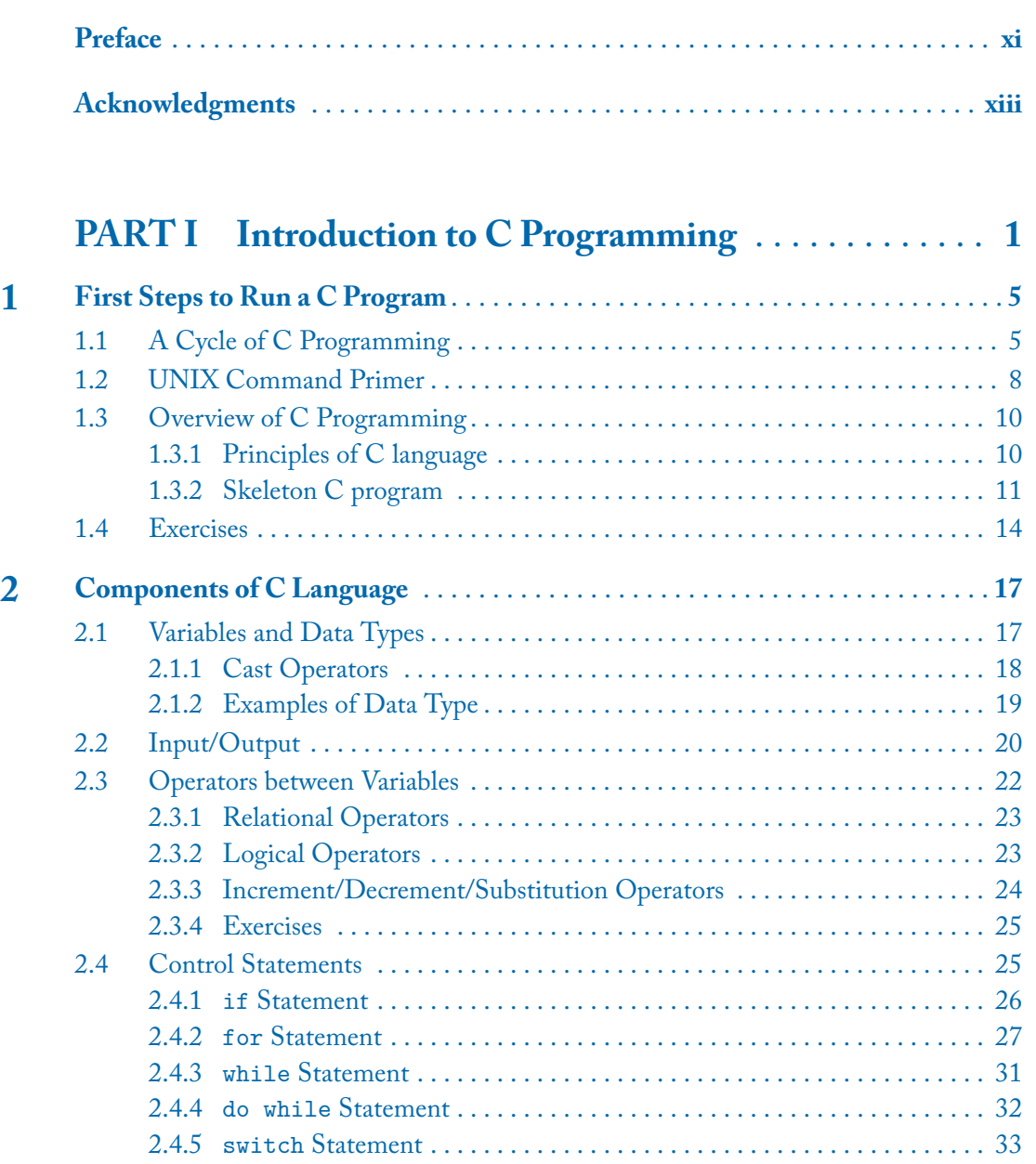

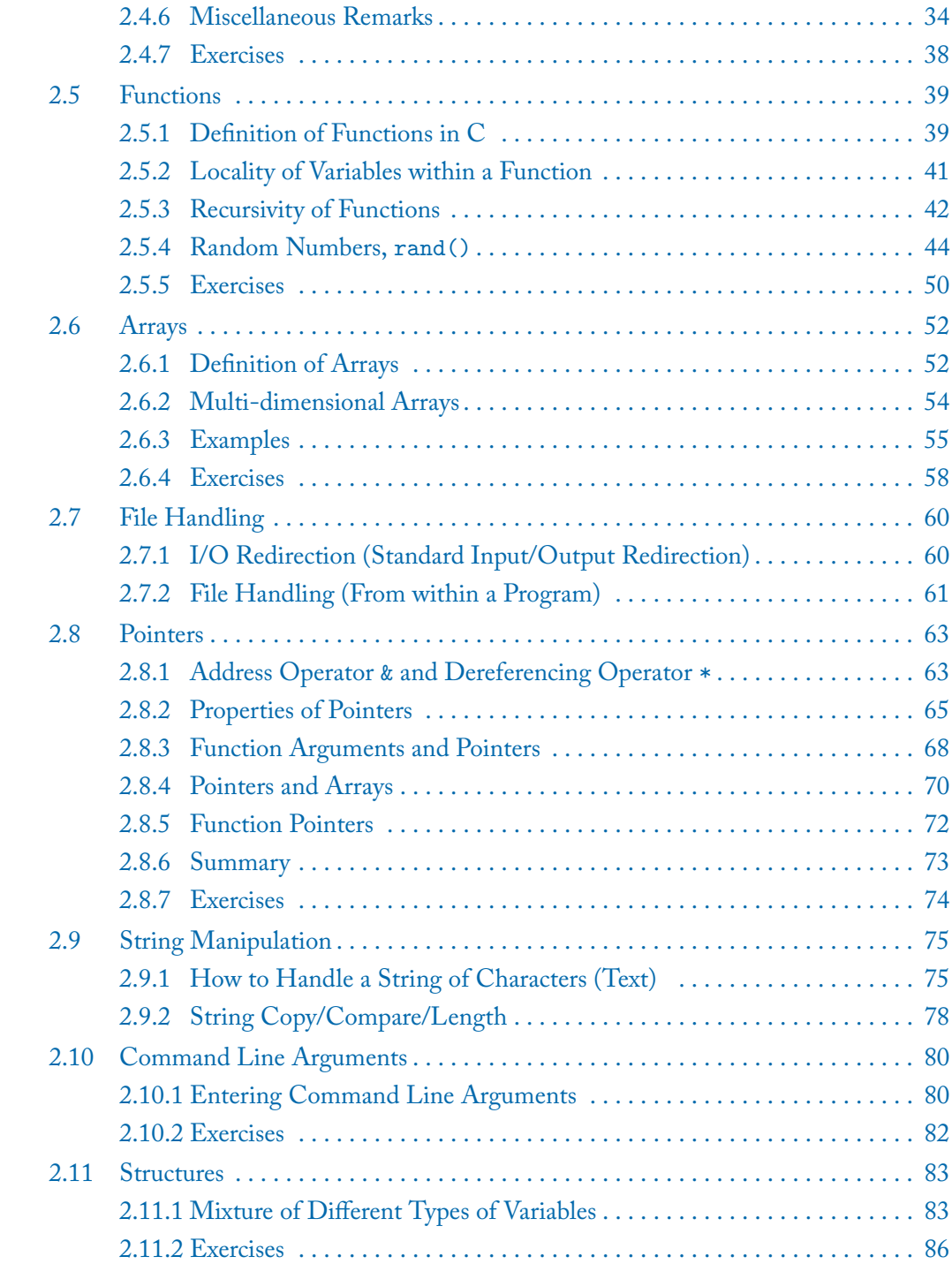

#### **viii**

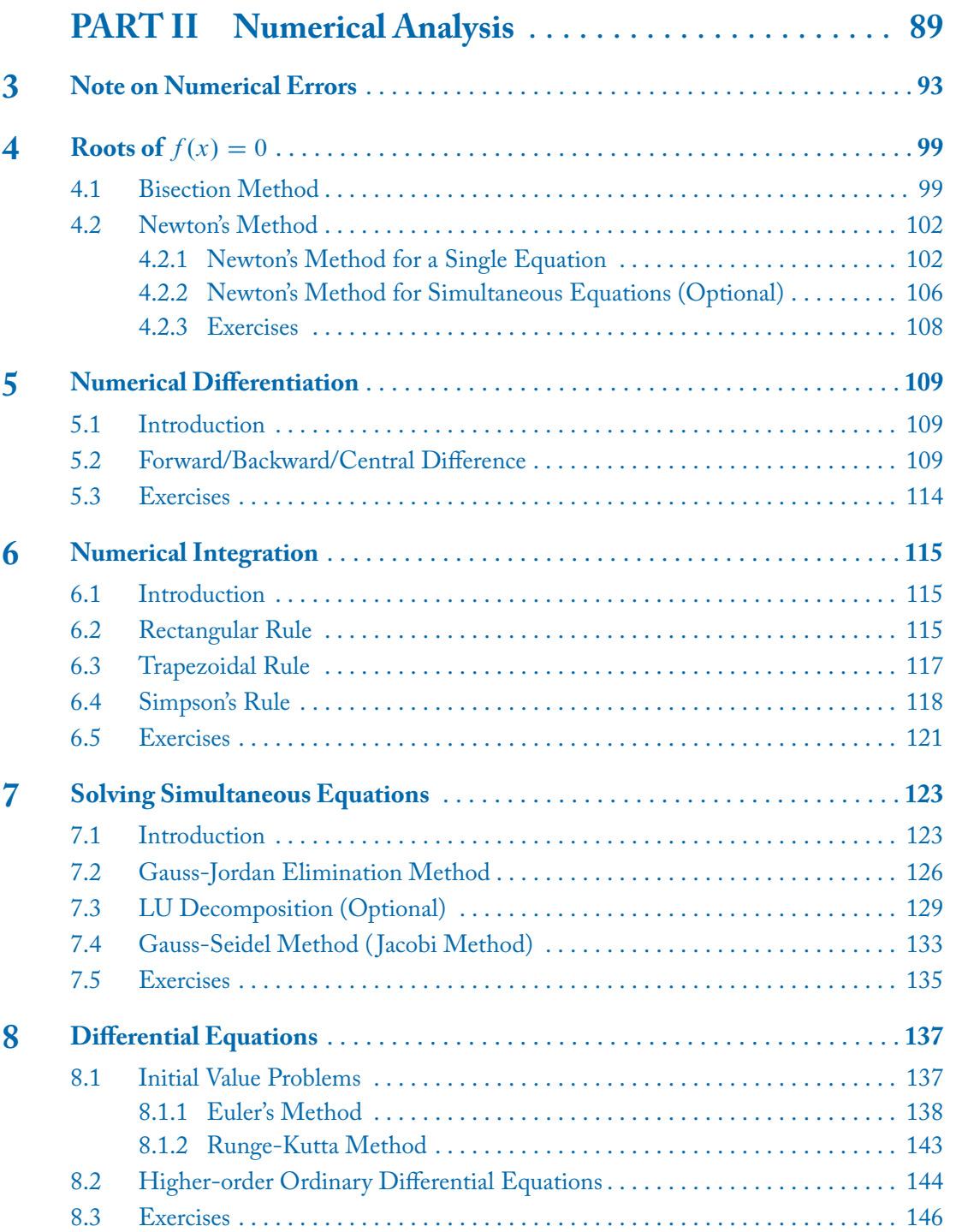

**ix**

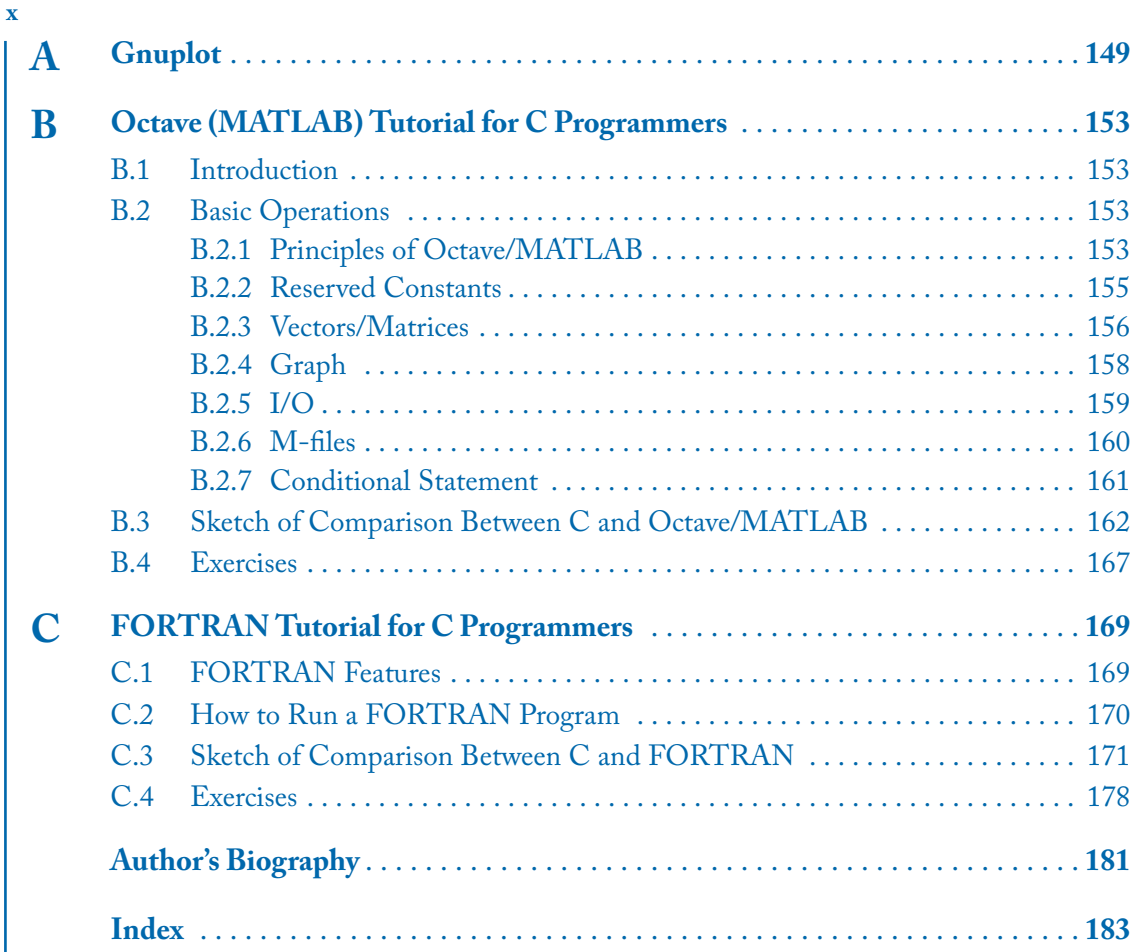

## **Preface**

This book is aimed at those who want to learn the basics of programming quickly with immediate applications to numerical analysis in mind. It is suitable as a textbook for sophomore-level STEM students.

The book has two goals as the title indicates: The first goal is to introduce the concept of computer programming using the C language. The second goal is to apply the programming skill to numerical analysis for problems arising in scientific and engineering fields. No prior knowledge of programming is assumed but it is desirable that the readers have a background in sophomore-level calculus and linear algebra.

C was selected as the computer language of choice in this book. There have been continuous debates as to what programming language should be taught in college. Until around the 1990s, FORTRAN had been the dominating programing language for scientific and engineering computation which was gradually taken over by modern programming languages as PASCAL and C. Today, MATLAB is taught in many universities as a first computer application/language for STEM students. Python is also gaining popularity as a general purpose programming language suitable as the first computer language to be taught.

Despite many options for the availability of various modern computer languages today, adopting C for scientific and engineering computation still has several merits. C contains almost all the concepts and syntax used in the modern computer languages less the paradigm of objectoriented programming (use C++ and Java for that). It has been observed that whoever learns C first can easily acquire other programming languages and applications such as MATLAB quickly. The converse, however, does not hold. C is a compiled language and preferred over interpreted languages for programs that require fast execution.

There is no shortage of good textbooks for the C language and good textbooks for numerical analysis on the market but a proper combination of both seems to be hard to find. This book is not a complete reference for C and numerical analysis. Instead, the book tries to minimize the formality and limits the scope of C to these essential features that are absolutely necessary for numerical analysis. Some features in C that are not relevant to numerical analysis are not covered in this book. C++ is not covered either as the addition of object-oriented programming components offers little benefit for numerical analysis. After finishing this book, the reader should be able to work on many problems in engineering and science by writing their own C programs.

The book consists of two parts. In Part I, the general syntax of the C language is introduced and explained in details. gcc is used as the compiler which is freely available on almost all platforms. As the native platform of gcc is UNIX, a minimum introduction to the UNIX operating system is also presented.

#### **xii PREFACE**

In Part II the major topics from numerical analysis are presented and corresponding C programs are listed and explained. The subjects covered in Part II include solving a single equation, numerical differentiation, numerical integration, solving a set of simultaneous equations, and solving differential equations.

In Appendix A, gnuplot which is a visualization application is introduced. The C language itself has no graphical capabilities and requires an external program to visualize the output from the program.

In Appendix B, a brief tutorial of Octave/MATLAB is given. This is meant for those who are familiar with C but need to learn Octave/MATLAB in the shortest possible amount of time.

In Appendix C, a brief tutorial of FORTRAN is given. Again, this is meant for those who are already familiar with C to be able to read programs written in FORTRAN (FORTRAN 77) quickly.

This book is based on the course notes used for sophomore-level students of the Mechanical and Aerospace Engineering major at The University of Texas at Arlington.

Seiichi Nomura March 2018

## **Acknowledgments**

I want to thank the students who took this course for their valuable feedback. I also want to thank Paul Petralia of Morgan & Claypool Publishers and C.L. Tondo of T&T TechWorks, Inc. for their support and encouragement.

All the programs and tools used in this book are freely available over the internet thanks to the noble vision of the GNU project and the Free Software Foundation (FSF).

Seiichi Nomura March 2018

## **PART I**

## **Introduction to C Programming**

In Part I, the basic syntax of the C language is introduced so that you can quickly write a program for problems in science and engineering to be discussed in Part II. This is never meant to be a complete reference for the C language. It covers only those items relevant to scientific/engineering computation. However, after Part I, you should be able to explore missing topics on your own. A minimum amount of computer environments is needed and all the programs listed should run on any version of gcc.

The only way to learn programming is to write a program by yourself. You never learn programming if you just read books sitting on a sofa.

### CHAPTER 1

## **First Steps to Run a C Program**

In this chapter, the basic cycle of running a C program is explained. To execute a C program, it is necessary to first write a C code using a text editor, save the code with the file extension, ".c", launch a C compiler to translate the text into an binary code, and, if everything goes well, run an executable (called a. out in UNIX). If this is the first time you program in  $C$ , it is important that you try every single step described in the following sections.

### **1.1 A CYCLE OF C PROGRAMMING**

There are a variety of ways to access a C compiler and run a C program. Almost all schools run a UNIX server open to the students. You should be able to activate your account on the UNIX server, connect to the server via an  $\texttt{ssh}^{1}$  client such as  $\text{PuTTY}$  over the internet, and run a freely distributed C compiler, gcc.<sup>2</sup>

It is also possible to have a similar setup at home by running your own Linux server or installing a PC/Mac version of gcc. If you come from a Windows or Mac environment, you are accustomed to the graphical user interface (GUI) clicking an icon to open an application. However, to use gcc, you must use the character-based interface (CUI) to compile and run your program in a UNIX shell, in a command line (DOS) window (Windows) or in Terminal App (Mac). To run gcc on the Windows system, you can go to <www.mingw.org> and download the gcc installer, mingw-get-setup.exe.

In what follows in this book, we use  $\rm{PuTTY^3}$  (terminal emulation software) to access a UNIX server and run gcc on the server.

Figure 1.1 shows an opening screen when PuTTY is launched on the Windows system. In the box circled, enter the name of a server that runs gcc and press the Open button. It will prompt you to enter your username (case sensitive) and password (won't echo back). Once you are logged on the server, you are prompted to enter a command from the console (see Figure 1.2). If you have never used a UNIX system before, you may want to play with some of the essential UNIX commands.

Try the following:

1. Login to the server via PuTTY.

<sup>1</sup>ssh (Secure Shell) is a networking protocol by which two computers are connected via a secure channel.

 $^2$ gcc is an abbreviation for GNU Compiler Collection. It is a compiler system produced by the GNU Project.

**5**

 ${}^{3}$ PuTTY is a free and open-source terminal emulator available for the Windows system that can be downloaded from [www.](www.putty.org) [putty.org](www.putty.org). The size of the executable is less than 1 MB and the program loads very fast.

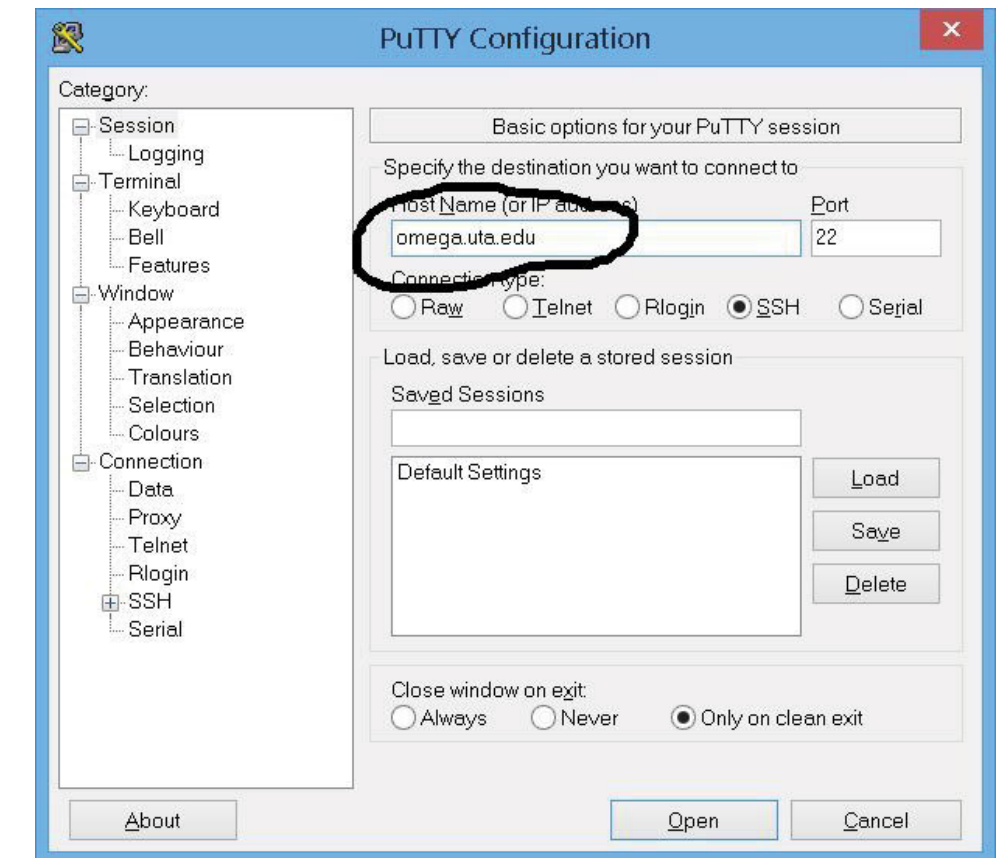

Figure 1.1: Opening screen of PuTTY.

2. Using nano, 4 a simple text editor, compose your C program (Figure 1.3).

\$ nano MyProgram.c

The symbol, \$, is the system prompt so do not type it. Enter the following text into nano. Note that all the input in UNIX is case-sensitive.

```
#include <stdio.h>
int main()
{
printf("Hello, World!\n");
return 0;
}
```
<sup>4</sup>nano is a simple editor that comes with all the installation of UNIX. It is a clone of another simple text editor, pico.

#### **1.1. A CYCLE OF C PROGRAMMING 7**

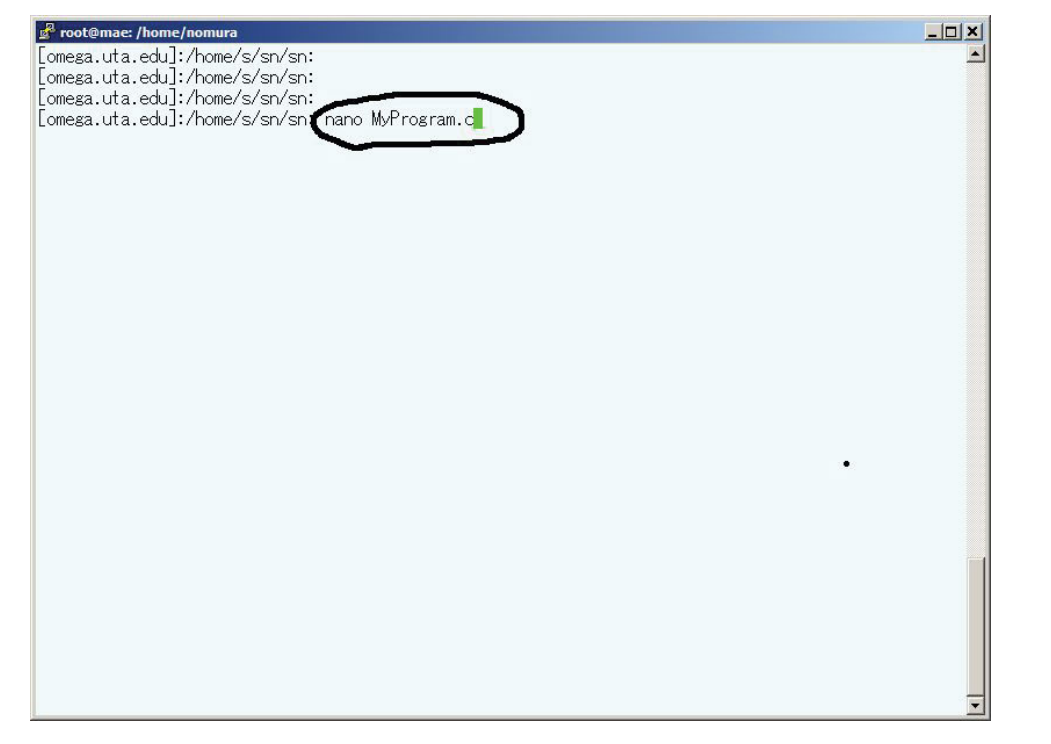

Figure 1.2: A UNIX session in PuTTY.

- 3. After you finish entering the text, save the file (Control-O<sup>5</sup>) by entering MyProgram.c<sup>6</sup> as the file name to be saved and press Control-X to exit from nano. This will save the file you just created permanently under the name of MyProgram.c.
- 4. The file you created with nano is a text file that is not understood by the computer. It is necessary to translate this text file into a code which can be run on the computer. This translation process is called compiling and the software to do this translation is called a compiler. We use gcc for this purpose.

At the system prompt (\$), run a C compiler (gcc) to generate an executable file (a . out<sup>7</sup>).

\$ gcc MyProgram.c

If everything works, gcc will create an executable binary file whose default name is a out.

<sup>&</sup>lt;sup>5</sup>Hold down the control key and press O.

<sup>&</sup>lt;sup>6</sup>The file name is case sensitive.

 $7a$ . out is an abbreviation for  $\underline{a}$ ssembler output.

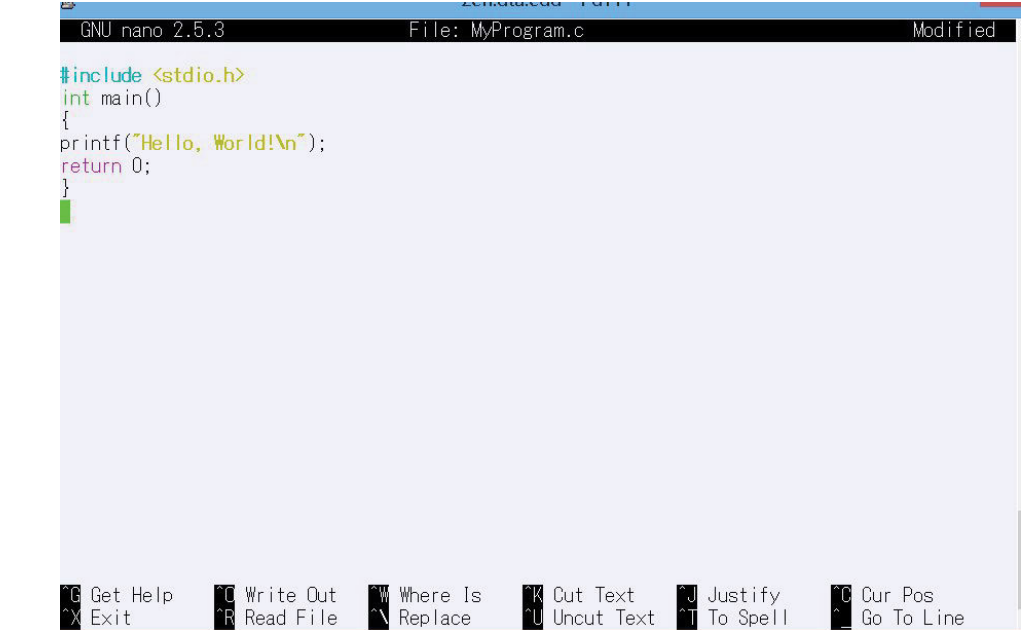

Figure 1.3: A nano session in PuTTY.

5. Run the executable file.

```
$./a.out<sup>8</sup>
```
- 6. If there is a syntax error, go back to item 2 and reissue nano.
	- \$ nano MyProgram.c
- 7. If there is no syntax error, run the executable file.
	- $$./a.out$
- 8. To logoff from the server, enter exit, logout, or hit control-D.

### **1.2 UNIX COMMAND PRIMER**

In a perfect world, you could compose a C program, compile it, and run a out and you are done with it. This scenario may work for a program of less than 10 lines but as the size of the program grows or the program depends on other modules, it is necessary to manipulate and organize files on the UNIX system. Even though this is not an introductory book of the UNIX operating

<sup>8</sup> "./" represents the current directory. If the current directory is included in the PATH environmental variable, "./" is not necessary.

#### **1.2. UNIX COMMAND PRIMER 9**

system, a minimum amount of knowledge about the UNIX operating system is needed. The following are some of the UNIX commands that are used often. Try each command yourself from the system prompt and find out what it does. It won't damage the machine.

- 1s (Directory listing.)
- 1s –1 (Directory listing in 1ong format.)
- 1s -1t | more (Directory listing, one screen at one time, long format, chronological order.)
- dir (alias for ls)
- 1s. (Lists the current directory.)
- cd . . (Moves to the directory one level up.)
- pwd (Shows the present working directory.)
- cd / (Moves to the top directory.)
- cd (Returns to the home directory.)
- mkdir MyNewFolder (Creates a new directory.)
- nano myfile.txt (Creates a new file.)
- cp program1.c program2.c (Copies program1.c to program2.c.)
- mv old.c new.c (Renames old.c to new.c.)
- rm program.c (Deletes program.c.)
- $rm \ast.c$  (Do not do this. It will delete all the files with extension c.)
- whoami (Shows your username.)
- who (Shows who are logged on.)
- cal (Shows this year's calendar.)
- cal 1980 (Shows the calendar of 1980.)

To quickly move while entering/editing a command line and in nano sessions, master the following shortcuts. ^f means holding down the control key and pressing the f key.

- ^f (Moves cursor forward by one character, f for forward.)
- ^b (Moves cursor backward by one character, b for backward.)

- ^d (Deletes a character on cursor, d for delete.)
- $\hat{K}$  (Deletes entire line, k for kill.)
- $\hat{p}$  (Moves to previous line, same as up arrow, p for previous.)
- ^n (Moves to next line, same as down arrow, n for next.)
- ^a (Moves to top of line, a for the first alphabet.)
- ^e (Moves to end of line, e for end.)

### **1.3 OVERVIEW OF C PROGRAMMING**

Arguably, the most important book on the C language is a book known as "K&R" written by Kernighan and Ritchie<sup>9</sup> who themselves developed the C language. It is concise yet well-written and is highly recommended for reading.

#### **1.3.1 PRINCIPLES OF C LANGUAGE**

Surprisingly, the C language is based on a few simple principles. They are summarized as follows:

- 1. A C program is a set of functions.
- 2. A function in C is a code that follows the syntax below:

```
type name(type var)
{
your C code here.....
......
return value;
}
```
- 3. A function must be defined before it is used.
- 4. A function must return a value whose type must be declared (one of int, float, double, char). The last line of a function must be a return xx statement where xx is a value to be returned upon exit.
- 5. A function must take arguments and must have a placeholder () even if there is no argument.
- 6. The content of a function must be enclosed by "{" and "}".

<sup>9</sup>Kernighan and Ritchie, *C Programming Language*, 2nd ed., Prentice Hall, 1988.

#### **1.3. OVERVIEW OF C PROGRAMMING 11**

- 7. A special function, int main(), is the one which is executed first. It is recommended that this function returns an integer value of 0.
- 8. All the variables used within a function must be declared.

#### **1.3.2 SKELETON C PROGRAM**

The following program is absolutely the smallest C program that can be written:

```
int main()
{
return 0;
}
```
You can compile and execute this program by issuing the following commands:

```
$ gcc MyProgram.c
```
 $$./a.out$ 

where MyProgram.c is the name under which the file was saved. Even though it is the smallest C program, the program itself is a full-fledged C code. Of course, this program does nothing and when you issue ./a.out, the program simply exits after being executed and you are returned to the system prompt.

Here is a line-by-line analysis of the program above. Refer to Section 1.3.1 for the list of items. The first line, int main(), indicates that a function whose name is main is declared that returns an integer value (int) upon exit (Item 4). This function takes no arguments (empty parameters within the parentheses) (Item 5). The program consists of only one function, main(), which is executed first (Item 7). The content of the function,  $\text{main}()$ , is the line(s) surrounded by { and } (Item 6). In this case, the program executes the return 0 statement and exits back to the operating system returning a 0 value to the operating system. As C is a free-form language, the end of each statement has to be clearly marked. A semicolon ; is placed at the end of each statement. Hence, return 0;.

The following program is a celebrated code that appeared first in the K&R book in the *Getting Started* section and later adapted in just about every introductory book for C as the first C program that prints "Hello, World!" followed by an extra blank line.

```
1:#include <stdio.h>
2:int main()
3:{
4:printf("Hello, World!\n");
5:return 0;
6:}
```
Each line in the above program is now parsed. The first line,  $\#$ include  $\leq$ stdio.h>, is a bit confusing but let's skip this line for the time being and move to the subsequent lines. If you compile the program and execute a.out, you will find out that the program prints Hello, World! followed by a new line on the screen. Hence, you can guess that the odd characters,  $\n\lambda$ n, represents a blank line. As there is no character that represents a blank line, you figure out that  $\ln$ can be used as printing a blank line.

Next, note that the part printf is followed by a pair of parentheses and therefore, it is a function in C (Item 5). It is obvious that this function,  $print()$ , prints a string, Hello, World!, and quits. As it is a function in C, it has to be defined and declared before it is used. However, no such definition is found above the function, main(). The first line, #include <stdio.h>, is in fact referring to a file that contains the definition of printf() that is preloaded before anything else. The file, stdio.h, is one of the header (hence the extension, h) files available in the C library that is shipped with gcc. As the name indicates ( $\text{stdio} = \text{Standard}$ Input and Output), this header file has the definition of many functions that deal with input and output (I/O) functions.

Finally, a function must have information about the type of the value it returns such as int, float, double, etc…(Item 4). In this case, the function int main() is declared to return an integer value upon exit. Sure enough, the last statement return 0; is to return 0 when the execution is done and 0 is an integer.

Here is how gcc parses this program line by line:

- Line 1 Before anything else, let's load a header file, <stdio.h>, that contains the definition of all the functions that deal with I/O from the system area.
- Line 2 This is the start of a function called main(). This function returns an integer value int upon exit. This function has no parameters to pass so the content within the parentheses is empty.
- Line 3 The { character indicates that this is the beginning of the content of the function, main().
- Line 4 This line calls the function, printf(), that is defined in  $\leq$  to  $h$  and prints out a string of Hello, World! followed by a blank line. A semicolon, ;, marks the end of this function.
- **Line 5** This is the last statement of the function, main(). It will return the value 0 to the operating system and exit.
- Line 6 The  $\}$  character indicates the end of the content of the function, main().

You can execute this program by

\$ nano hello.c

#### **1.3. OVERVIEW OF C PROGRAMMING 13**

(Enter the content of the program above.)

```
$ gcc hello.c
```
(If it is not compiled, reedit hello.c.)

```
$./a.outHello, World!
```
Here is another program that does some scientific computation.

```
1:#include <stdio.h>
2:#include <math.h>
3: /* This is a comment */
4:int main()
5: {
6: float x, y;
7: x = 6.28;8: y=sin(x);9: printf("Sine of \frac{6}{1} is \frac{6}{1}. \n", x, y);
10: return 0;
11:}
```
This program computes the value of sin x where  $x = 6.28$ . The program can be compiled as

\$ gcc MyProgram.c -lm

Note that the -1m $^{10}$  option is necessary when including <math.h>. $^{11}$ Here is a line by line analysis of the program:

- Line 1 The program preloads a header file, <stdio.h>.
- Line 2 The program also preloads an another header file, <math.h>. This header file is necessary whenever mathematical functions such as  $sin(x)$  are used in the program.
- Line 3 This entire line is a comment. Anything surrounded by  $/*$  and  $/*$  is a comment and is ignored by the compiler. $^{12}$
- Line 4 This is the declaration of a function, main(), that returns an integer value but with no parameter.

 $10<sup>a</sup>$  –1" is to load a library and "m" stands for the math library.

 $11$ <math.h> only contains protocol declarations for mathematical functions. It is necessary to locally load the mathematical library, libm.a by the -lm option.

<sup>12</sup>A comment can also start with //. This for one-line comment originated in C++.

Line 5 The { character indicates that this is the beginning of the content of the function, main().

**Line 6** Two variables, x and y, are declared both of which represent floating numbers.

**Line 7** The variable, x, is assigned a floating number, 6.28.

- **Line 8** The function,  $sin(x)$ , is evaluated where x is 6.28 and the result is assigned to the variable, y.
- Line 9 The result is printed. First, a literal string of "Sine of" is printed followed by the actual value of x and "is" is printed followed by the actual value of y, a period and a new line.

**Line 10** The function, main(), exits with a return value of 0.

**Line 11** The } character indicates that this is the end of the content of the function, main().

There are several new concepts in this program that need to be explained. The second line is to preload yet another header file, math.h, as this program computes the sine of a number. In the fourth line, two variables, x and y, are declared. The float part indicates that the two variables represent floating numbers (real numbers with the decimal point). The fifth line says that a number, 6.28, is assigned to the variable, x. The equal sign  $(=)$  here is not the mathematical equality that you are accustomed to. In C and all other computer languages, an equal sign  $(=)$ is exclusively used for substitution, i.e., the value to the right of = is assigned to the variable to the left of  $=$ . In the eighth line, the printf() function is to print a list of variables (x and y) with formating specified by the double quotation marks ("..."). The way formating works is that printf() prints everything literally within the parentheses except for special codes starting with the percentage sign  $\mathcal{C}$ ). Here,  $\mathcal{C}$  represents a floating number which is to be replaced by the actual value of the variable. As there are two  $\mathscr{L}$ 's, the first  $\mathscr{L}$  is replaced by the value of x and the second %f is replaced by the value of y. The details of the new concepts shown here will be explained in detail in Chapter 2.

### **1.4 EXERCISES**

It is not necessary to know all the syntax of C to work on the following problems. Each problem has a template that you can modify. Start with the template code, keep modifying the code and understand what each statement does. It is essential that you actually write the code yourself (not copy and paste) and execute it.

1. Write a C program to print three blank lines followed by "Hello, World!". Use the following code as a template:

```
#include <stdio.h>
int main()
{
printf("\nHello, World!\n\n");
return 0;
}
```
\n prints a new line.

2. Write a program to read two real numbers from the keyboard and to print their product. Use the following code as a template. Do not worry about the syntax, just modify one place.

```
#include <stdio.h>
int main()
\mathcal{L}int a, b; /* to declare that a and b are integer variables */printf("Enter two integer numbers separated by space =");
scanf("%d %d", &a, &b); /* This is the way to read two integer
numbers and assign them to a and b. */
printf("The sum of the two numbers is \lambda d.\n\cdot \lambda", a+b); /* \lambda d is for
         integer format. */
return 0;
}
```
3. Write a program to read a real number, x, and outputs its sine, i.e.,  $sin(x)$ . You need to use  $\{\text{math.h}\}$  and the -1m compile option. Use the following template program that computes  $e^x$ .

```
#include <stdio.h>
#include <math.h>
int main()
{
float x;
printf("Enter a number ="); scanf("%f", &x);
printf("x= \frac{f(x)}{f(x)} exp(x)=%f\n",x, exp(x));
return 0;
}
```
You have to use the  $-\text{lm}$  option when compiling:

\$ gcc MyProgram.c -lm  $\sqrt{a. \cdot}$ 

## CHAPTER<sub>2</sub>

# **Components of C Language**

In this chapter, the essential components of the C language are introduced and explained. The syntax covered in this chapter is not exhaustive but after this chapter you should be able to write a simple C program that can solve many problems in engineering and science.

### **2.1 VARIABLES AND DATA TYPES**

Every single variable used in C must have a type which the value of the variable represents. There are four variable types listed in Table 2.1.

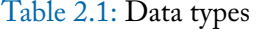

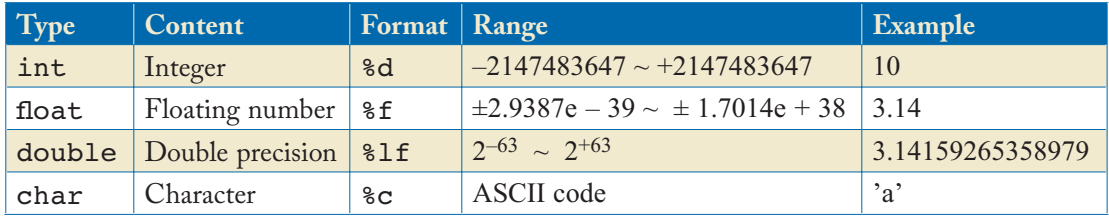

In Table 2.1, the third column shows the format of each data type which is used in the print() and scanf() functions.

- int represents an integer value. The range of int depends on the hardware and the version of the compiler. In most modern systems, int represents from -2147483647 to 2147483647.
- float represents a floating number. This will take care of most non-scientific floating numbers (single precision). For scientific and engineering computation, double must be used.
- double is an extension of float. This data type can handle a larger floating number at the expense of the amount of memory used (but not much).
- char represents a single ASCII character. This data type is actually a subset of int in which the range is limited to  $0 \sim 255$ . The character represented by char must be enclosed by a single quotation mark (').

#### **18 2. COMPONENTS OF C LANGUAGE**

#### **2.1.1 CAST OPERATORS**

When an operation between variables of different types is performed, the variables of a lower type are automatically converted to the highest type following this order:

```
int=char < float < double
```
For example, for  $a * b$  in which a is of int type and b is of float type, then, a is converted to the float type automatically and the result is also of float type. There are times when two variables are both int type yet the result of the operation is desired to be of float type. For example,

```
#include <stdio.h>
int main()
\left\{ \right.int a, b;
  a=3; b=5;
  printf("%f\n", a/b);
  return 0;
}
```
The output is

```
$ gcc prog.c
2.c: In function 'main':
2.c:6:10: warning: format '%f' expects argument of type 'double',
                     but argument 2 has type 'int' [-Wformat=]
   printf("%f\n", a/b);
           \hat{\phantom{1}}$ ./a.out
-0.000000
```
It prints 0 with a warning even though the result is expected to be 0.6. To carry out this operation as intended, $^{\rm 1}$  a cast operator (an operator to allow to change the type of a variable to a specified type temporarily) must be used as

```
#include <stdio.h>
int main()
{
  int a,b;
```
<sup>1</sup>Another way of achieving this is to modify a/b to 1.0\*a/b.

```
a=3;b=5;
 printf("%f\n", (float)a/b);
  return 0;
}
```
The output is

\$ gcc prog.c \$ ./a.out 0.600000

The (float)a/b part forces both variables to be of float type and returns 0.6 as expected.

#### **2.1.2 EXAMPLES OF DATA TYPE**

1. This program prints a character, "h".

```
/*
Print a character
*/
#include <stdio.h>
int main()
{
 char a='h';
printf("%c\nu",a);return 0;
}
```
Note that the variable, a, is declared as char and initialized as "h" on the same line.

2. This program prints an integer 10.

```
/*
Print an integer
*/
#include <stdio.h>
int main()
{
int a=10;
printf("%d\n",a);
```
#### **20 2. COMPONENTS OF C LANGUAGE**

```
return 0;
}
```
Note that the variable, a, is declared as int and initialized as 10 on the same line.

3. This program prints a floating number 10.5.

```
/* Print a floating number */
#include <stdio.h>
int main()
{
 float a=10.5;
 printf("%f\ln",a);
return 0;
}
```
Note that the variable, a, is declared as float and initialized as 10.5 on the same line.

4. This program prints two floating numbers, 10.0 and -2.3.

```
/* Print floating numbers */
#include <stdio.h>
int main()
{
float a, b=9.0, c;
 a=10.0; c=-2.3;printf("a = \sqrt[6]{f \n},a);
 printf("c = \sqrt[6]{f \cdot n}, c);
 return 0;
}
```
### **2.2 INPUT/OUTPUT**

Almost all C programs have at least one output statement. Otherwise, the program won't output anything on the screen and there is no knowing if the program ran successfully or not. The most common input/output functions are printf() and scanf() both of which are defined in the header file stdio.h.

Use printf() (Print with Format) for outputting data to the console and scanf() (Scan with Format) for inputting data from the keyboard.